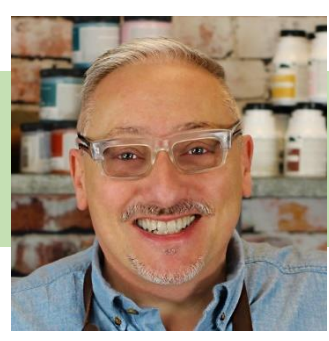

# HTV Tote Bag

Cutting vinyl with the Brother ScanNCut DX is easy! There are 100's of built in patterns to choose from, which means you can create a unique item very quickly. Heat transfer vinyl (HTV) transforms a plain tote bag into the perfect beach accessory.

### Joe Rotella

#### **Materials**

Happy [Crafters heat transfer vinyl \(HTV\)](https://www.happycrafters.com/iron-on-vinyl) Happy Crafters Port [Authority® Budget Tote](https://www.happycrafters.com/port-authority-174-budget-tote-b150)

#### **Tools**

[Brother ScanNCut DX](https://www.brother-usa.com/home/cutting-machines/scanncut?gclid=Cj0KCQiAzKnjBRDPARIsAKxfTRBB72USppJJf7KA_xrEhN9wA5x6hI_m86kSovUhbEjbPGt6-F6juKoaAhMlEALw_wcB&ef_id=Cj0KCQiAzKnjBRDPARIsAKxfTRBB72USppJJf7KA_xrEhN9wA5x6hI_m86kSovUhbEjbPGt6-F6juKoaAhMlEALw_wcB:G:s#sort=%40fproductcatalogaverageoverallrating50817%20descending) [Happy Crafters Pink Press](https://www.happycrafters.com/pink-press-9-12) Non-stick or Teflon sheet

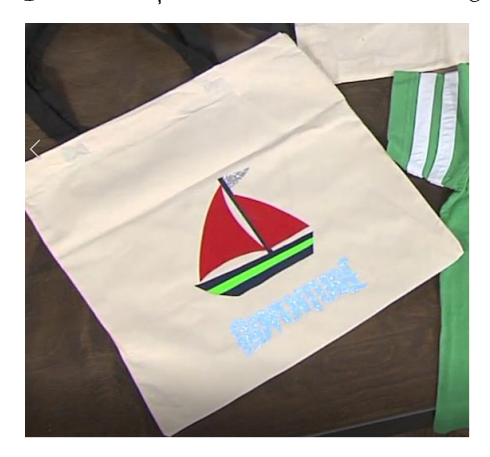

### **Instructions**

- 1. Set the cutting machine to do a "half cut" (also called a "kiss cut") so that it's only cutting the vinyl and not the clear carrier sheet. It's best to always do a test cut to ensure the settings are appropriate for the material you are planning to cut. Place a small piece of scrap HTV, clear side (carrier sheet side) down, against the cutting mat, and do a test cut to verify you have the appropriate settings. Repeat as necessary, adjusting the settings, until you're happy with the results.
- 2. Select a pattern for your tote. **The pattern needs to be the mirror image of what you want for the final design**, since you cut the vinyl face-down. Size the design appropriately. Separate the components of the image so you can cut each component in a different color. This pattern is the sailboat and the word *ADVENTURE* that's built in to the Brother ScanNCut DX.
- 3. Arrange the pieces of the HTV on the cutting mat, being sure the clear carrier sheet is on the bottom or pressed against the mat, to match how the image components are arranged on the display. Cut the design out of the vinyl. Weed off the pieces of vinyl you don't want, leaving the finished pieces on the carrier sheet.
- 4. Following the HTV manufacturer's specifications, set the heat press to the desired temperature and let it warm up. Press the tote bag for a few seconds to remove any wrinkles and warm the bag.
- 5. Apply the vinyl following the manufacturer's guidelines for temperature and time. If you're layering the vinyl, you only need to give each layer a quick press. The final layer will be pressed for the full amount of time, affixing all the layers in the design. **Be sure you put a non-stick or Teflon sheet on top of the vinyl to avoid having the carrier sheet stick to the top plate of the press.** After each press, peel away the carrier sheet according to the manufacturer's instructions.

**NOTE:** If you're using glitter vinyl, it must be the top layer (nothing can be layered on top of glitter vinyl) and it will likely need a higher temperature and longer amount of time. Be sure to check the manufacturer's specifications for details.

## [JoeR@createNcraft.com](mailto:JoeR@createNcraft.com) [www.createNcraft.com](http://www.createncraft.com/)